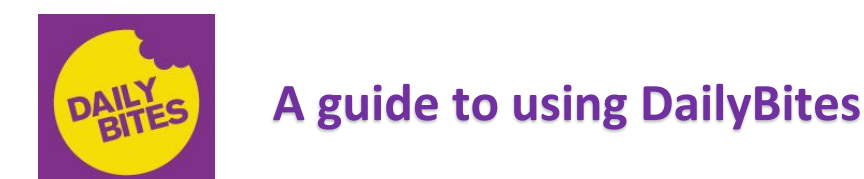

Welcome to DailyBites, where you will get £25 loaded onto your student ID card every week or use your MyNottingham app.

You can spend it in most of our food outlets across the campus, by downloading the myNottingham app. More details can be found at <https://www.nottingham.ac.uk/hospitality/cafesbars/dailybites/index.aspx>

Please see below a simple step by step guide to downloading the MyNottingham app and using DailyBites.

1. Scan the relevant QR code below to download and install the MyNottingham app. Alternatively, search and download 'MyNottingham app' from your store.

**Android Apple**

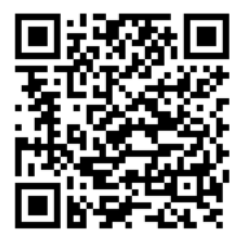

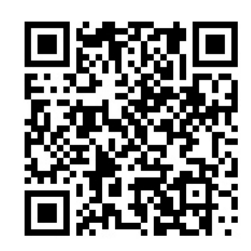

- 2. Select 'UoN Username' and login with your University of Nottingham credentials.
- 3. Select 'DailyBites meal card' and if you have a meal package, your screen should look like this.

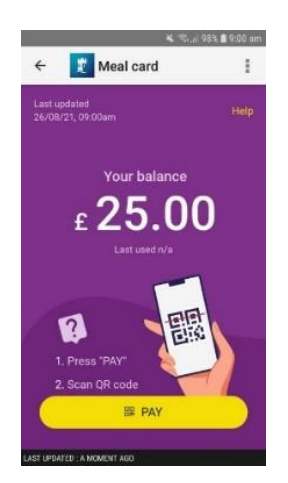

If your screen does not look like this, please contact us at [cateringfinance@nottingham.ac.uk](mailto:cateringfinance@nottingham.ac.uk) or call us on 0115 74 84997.

- 4. Click 'Pay' and scan your QR code at the checkout to finalise the transaction.
- 5. DailyBites can be used from Thursday 22 September.

The app can also be used to check your balance. If you have any further questions about DailyBites, then check out our frequently asked questions at <https://www.nottingham.ac.uk/hospitality/cafesbars/dailybites/faqs.aspx> or you can follow the link on the MyNottingham app.

DailyBites QR code

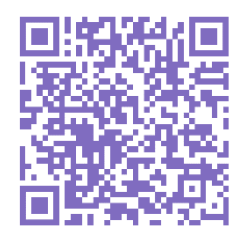